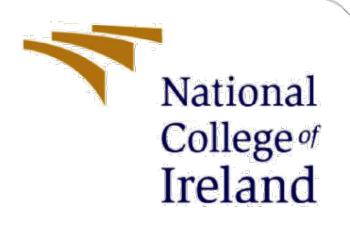

# Analysis of cloud environment for implementing machine leaning comparative to local server

MSc Research Project Cloud Computing

Devaraj Devegowda Student ID: 20125429

School of Computing National College of Ireland

Supervisor: Sean Heeney

### **National College of Ireland**

### **MSc Project Submission Sheet**

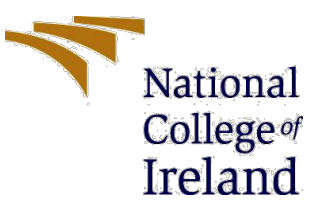

#### **School of Computing**

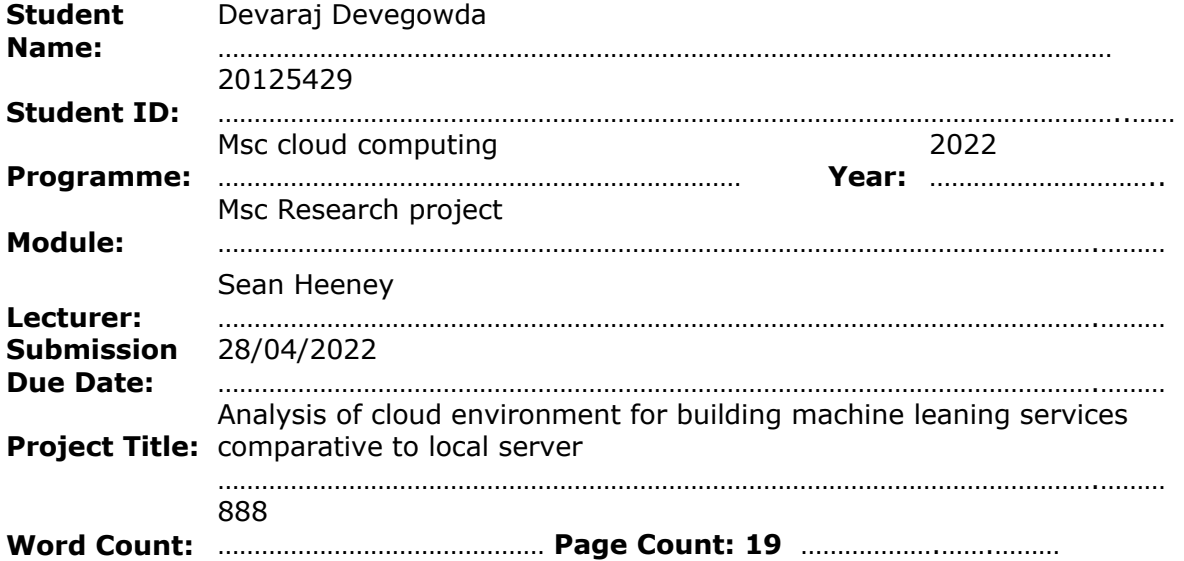

I hereby certify that the information contained in this (my submission) is information pertaining to research I conducted for this project. All information other than my own contribution will be fully referenced and listed in the relevant bibliography section at the rear of the project.

ALL internet material must be referenced in the bibliography section. Students are required to use the Referencing Standard specified in the report template. To use other author's written or electronic work is illegal (plagiarism) and may result in disciplinary action.

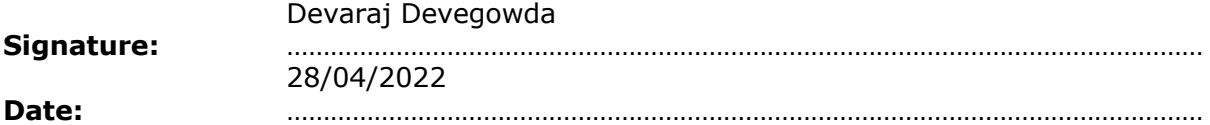

#### **PLEASE READ THE FOLLOWING INSTRUCTIONS AND CHECKLIST**

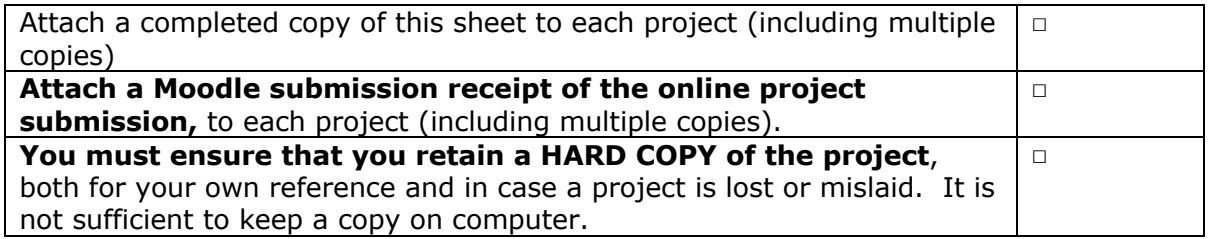

Assignments that are submitted to the Programme Coordinator Office must be placed into the assignment box located outside the office.

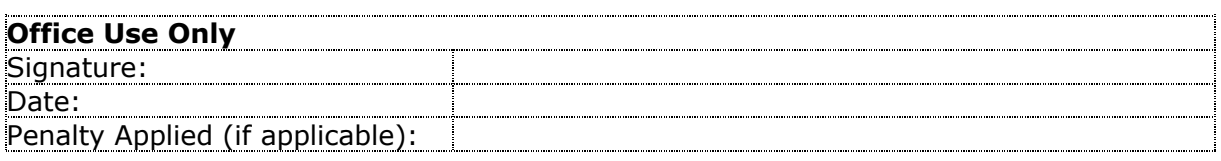

## Configuration Manual

Devaraj Devegowda 20125429

## **1 Introduction**

This research consists of two development platforms for developing the machine learning. Local machine development and AWS cloud. In local machine learning models are built using Jupyter notebook. And web application is developed in online IDE Cloud 9. SageMaker is used for same ML models.

### **1.1 Before you begin**

Before starting the project make installed below developer tools.

- Git bash: how to install is available athttps://www.educative.io/edpresso/how-toinstall-git-bash-in-windows
- Pyhton SDK : https://realpython.com/installing-python/
- Anaconda for Jupyter Notebook: https://www.datacamp.com/community/tutorials/installing-anaconda-windows
- JMeter: https://www.simplilearn.com/tutorials/jmeter-tutorial/jmeter-installation

## **2 Machine learning implementation**

Open the Anaconda navigator click on the jupyter notebook (Annaconda Jupyter, 2022)

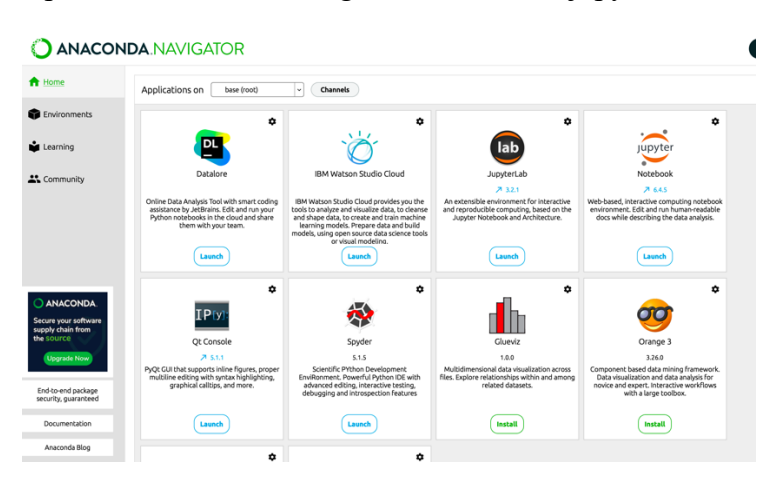

After that jupyter notebook opens in default location

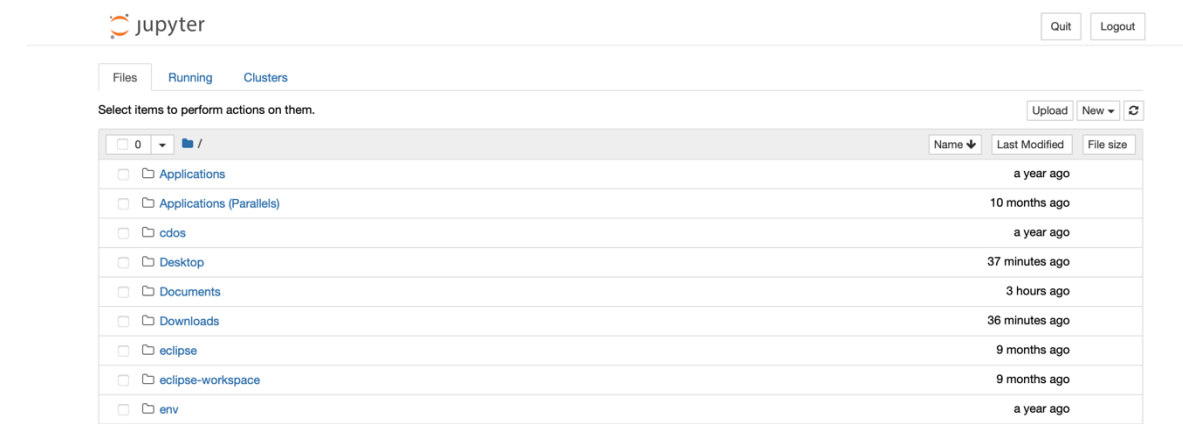

### **2.1 Crop recommendation**

```
In [1]: # Importing libraries
        from __future__ import print_function
        import pandas as pd
        import numpy as np
        import matplotlib.pyplot as plt
        import seaborn as sns
        from sklearn.metrics import classification_report
        from sklearn import metrics
        from sklearn import tree
        import warnings
        #For interactivity
        from ipywidgets import interact
        warnings.filterwarnings('ignore')
In [2]: PATH = 'Crop_recommendation.csv'
        df = pd.read_csv(PATH)In [3]: df.head()
Out[3]:N P K temperature humidity
                                                   rainfall label
                                             ph
                       20.879744 82.002744 6.502985 202.935536
         0 90 42 43
                                                           rice1 85 58 41
                       21.770462 80.319644 7.038096 226.655537
                                                          rice
         2 60 55 44
                       23.004459 82.320763 7.840207 263.964248 rice
         3 74 35 40
                       26.491096 80.158363 6.980401 242.864034 rice
         4 78 42 42
                       20.130175 81.604873 7.628473 262.717340 rice
```
At first we are importing all the necessary libraries and data set. Data set is stored in df variable.

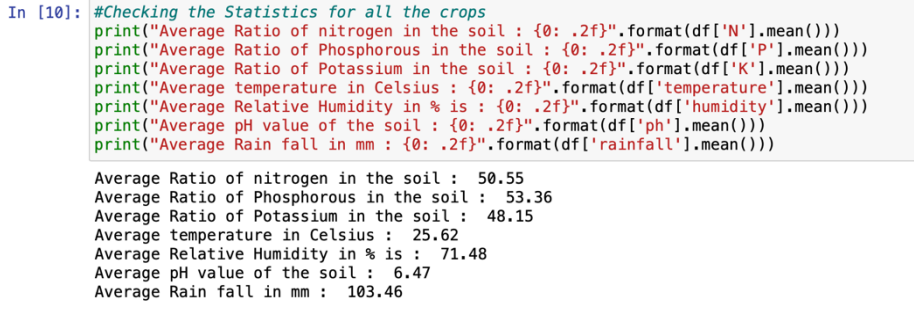

Above shows that nitrogen,Phosphorous and potassium should be around 50%

Temperature should be around 25°C and Humidity around 70%

Rain fall should be around 100mm and PH should be arount 7

In  $[11]$ : df['label'].value\_counts()  $Out[11]:$  rice 100 100 maize 100 jute cotton 100 100 coconut 100 papaya orange 100 apple 100 100 muskmelon watermelon 100 grapes 100 mango 100 100 banana pomegranate 100 lentil 100 blackgram 100 mungbean 100 mothbeans 100 pigeonpeas 100 kidneybeans 100 100 chickpea coffee 100 Name: label, dtype: int64

Above functions shows the number crops in data set.

#### Distribution for Agricultural Conditions

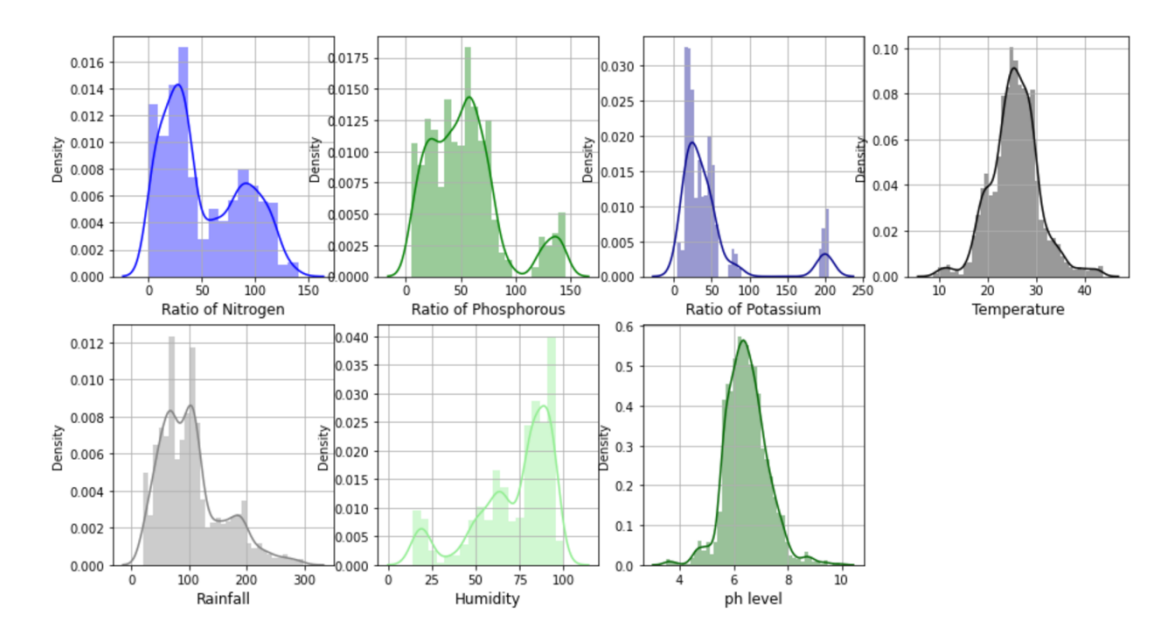

#### Above Graph shows us many hidden patterns like many crops need Phosphorous and Potassium at very high level.

Before the doing the modelling data is divided into two one is training and other for testing. In our dataset we are using 20 percent for testing and 80 percent for training.

We are using three different Modelling Classification algorithms

- 1. Decision Tree
- 2. Logistic Regression
- 3. Random Forest

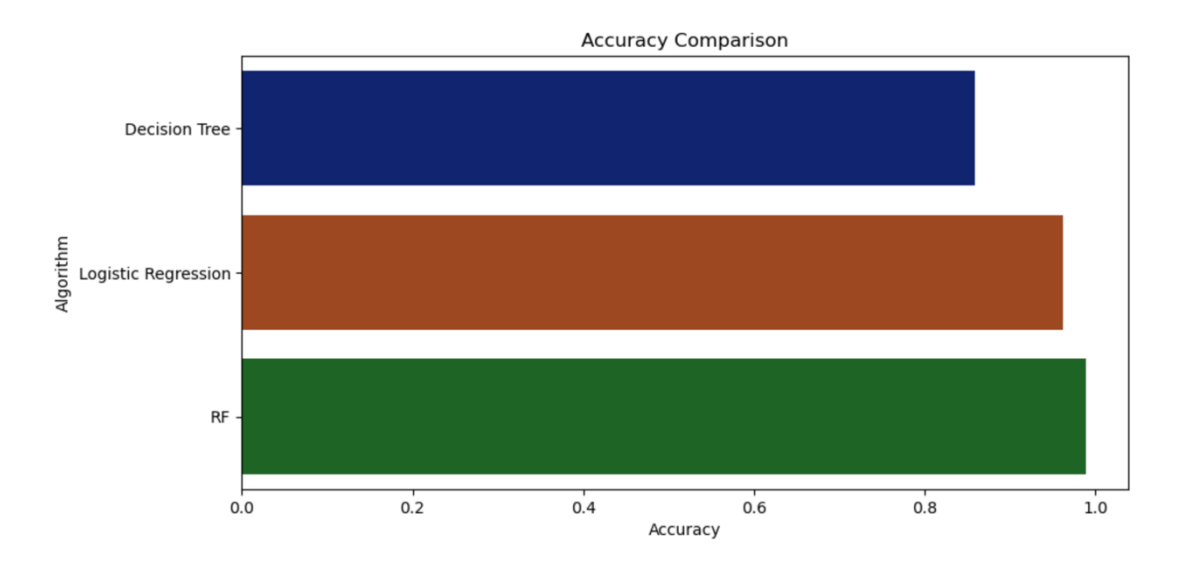

From the above output we can see that random forest gives more accuracy so we will use random forest for predicting the crop. Sample output is given below.

```
In [33]: accuracy_models = dict(zip(model, acc))
         for k, v in accuracy_models.items():
             print (k, '--')' v)
         Decision Tree --> 0.8590909090909091
         Logistic Regression --> 0.9621212121212122
         RF --> 0.9893939393939394
```
### **Making a prediction**

```
data = np.array([[50,18, 67, 23.603016, 60.3, 6.7, 140.91]])
In [34]:
         prediction = RF.predict(data)print(prediction)
         ['pomegranate']
In [35]: data = np.array([83, 45, 60, 28, 70.3, 7.0, 150.9])
         prediction = RF.predict(data)print(prediction)
         ['jute']
```
**2.2 Crop yield prediction** 

At first, we imported important libraries and dataset. In this modelling we are using four different datasets which are

- 1. Yield.csv
- 2. Temperature.csv
- 3. Rainfall.csv
- 4. Pesticides.csv

```
In [1]: import numpy as np
           import pandas as pd
In [2]: df_yield = pd.read_csv('yield.csv')
           df_yield.shape
0ut[2]: (56717, 12)
In [3]: df_yield.head()
Out[3]:Domain Code Domain Area Code
                                                       Area Element Code Element Item Code
                                                                                                 Item Year Code
                                                                                                                  Year
                                                                                                                         Unit Value
            \pmb{\mathsf{o}}_{\rm QC}Crops
                                              2 Afghanistan
                                                                     5419
                                                                               Yield
                                                                                            56 Maize
                                                                                                            1961
                                                                                                                 1961
                                                                                                                              14000
                                                                                                                        hg/ha
                        _{\rm QC}2 Afghanistan
                                                                               Yield
                                                                                            56 Maize
            \mathbf{1}Crops
                                                                     5419
                                                                                                            1962
                                                                                                                 1962
                                                                                                                        hg/ha
                                                                                                                              14000
                                                                                                                        hg/ha
            \overline{2}_{\rm QC}Crops
                                              2 Afghanistan
                                                                      5419
                                                                               Yield
                                                                                            56 Maize
                                                                                                            1963
                                                                                                                 1963
                                                                                                                              14260
            \overline{3}QC
                              Crops
                                              2 Afghanistan
                                                                     5419
                                                                               Yield
                                                                                            56 Maize
                                                                                                            1964 1964 hg/ha 14257
                                                                                            56 Maize
            \overline{a}OCCrops
                                              2 Afghanistan
                                                                     5419
                                                                               Yield
                                                                                                            1965 1965 ha/ha 14400
```
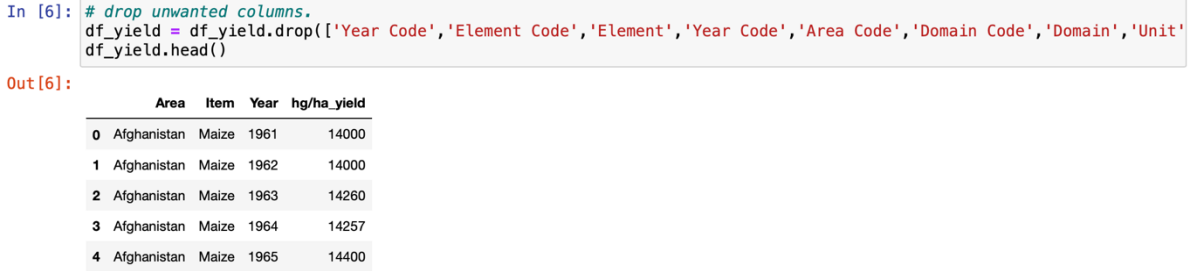

Removing all other columns which are not needed.

## **Rainfall**

.

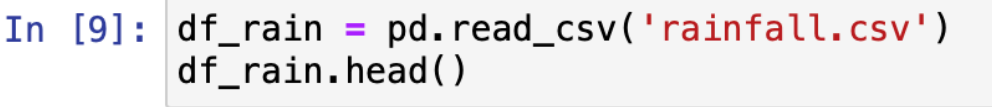

## $Out[9]:$

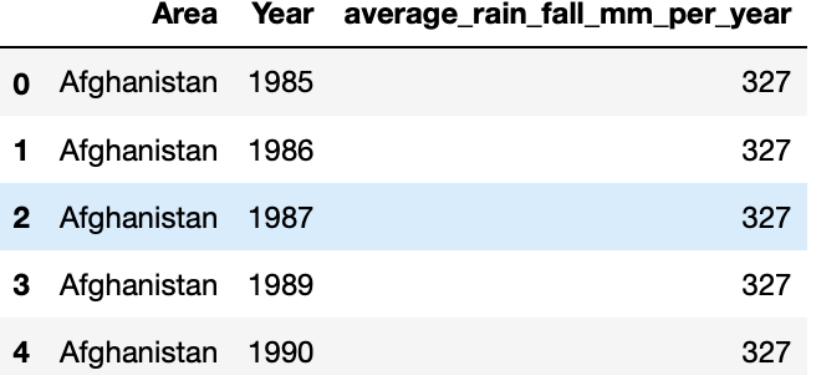

Now we need to merge the rainfall data with yield data.

# In [15]:  $\#$  merge yield dataframe with rain dataframe by year and area columns yield\_df = pd.merge(df\_yield, df\_rain, on=['Year','Area'])

Now, we view the final shape of the dataframe and info of values:

- In  $[16]$ : yield\_df.shape  $Out[16]:$  (25385, 5)
- In  $[17]$ : yield\_df.head()
- $Out[17]:$

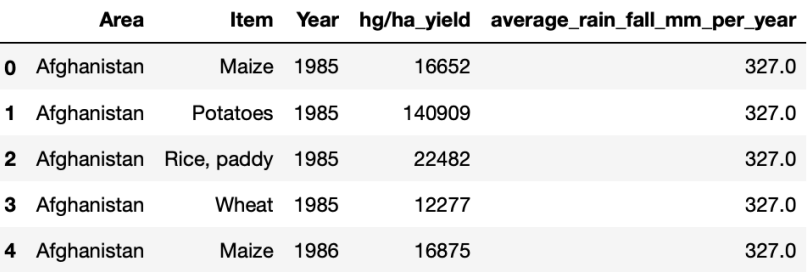

Final dataset is shown below.

### **Data Exploration**

yield\_df is the final obtained dataframe;

```
In [33]: yield_df.groupby('Item').count()
```
 $\mathbf{a}$ 

 $Out[33]:$ 

Area Year hg/ha\_yield average\_rain\_fall\_mm\_per\_year pesticides\_tonnes avg\_temp

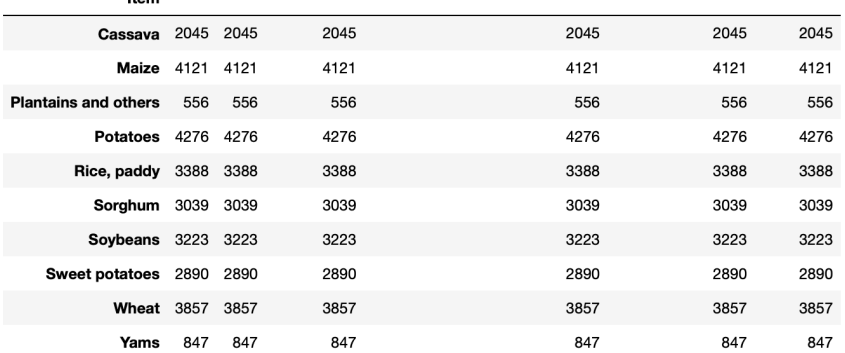

## **Data Preprocessing**

```
In [41]: from sklearn.preprocessing import OneHotEncoder
```

```
In [42]: yield_df_onehot = pd.get_dummies(yield_df, columns=['Area',"Item"], prefix = ['Country',"Item"])<br>features=yield_df_onehot.loc[:, yield_df_onehot.columns != 'hg/ha_yield']<br>label=yield_df['hg/ha_yield']<br>features.he
```
 $0$ ut [42]:

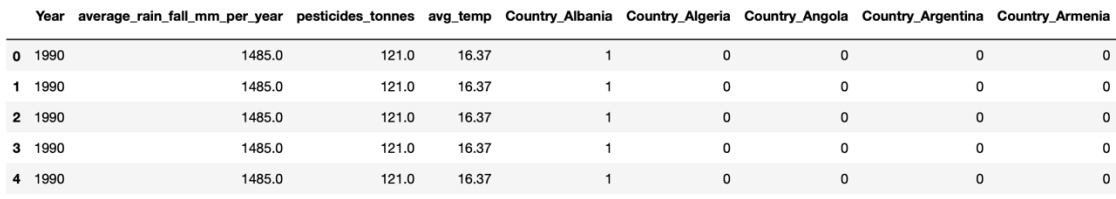

 $5$  rows  $\times$  115 columns

#### Scaling dataset

```
In [46]: from sklearn.preprocessing import MinMaxScaler
         scaler=MinMaxScaler()
         features=scaler.fit_transform(features)
```
After dropping year column in addition to scaling all values in features, the resulting array will look something like this:

```
In [47]; features
Out[47]: array([[4.49670743e-01, 3.28894097e-04, 5.13458262e-01, ...,
                   0.00000000e+00, 0.00000000e+00, 0.00000000e+00],[4.49670743e-01, 3.28894097e-04, 5.13458262e-01, ...,0.00000000e+00, 0.0000000e+00, 0.0000000e+00,[4.49670743e-01, 3.28894097e-04, 5.13458262e-01, \ldots,0.00000000e+00, 0.0000000e+00, 0.0000000e+00],...,<br>[1.90028222e-01, 6.93361288e-03, 6.28960818e-01, ...,<br>0.00000000e+00, 0.0000000e+00, 0.00000000e+00],<br>[1.90028222e-01, 6.93361288e-03, 6.28960888e-01, ...,
                  [0.00000000e+00, 1.0000000e+00, 0.0000000e+00]]
```
Training data

The training and test datasets will be separated from the original dataset. Because training the model usually necessitates as many data points as feasible, the data is usually split inequitably. For train/test, the most typical splits are 70/30 or 80/20.

Below code shows how to split data set

from sklearn.model\_selection import train\_test\_split

train data, test data, train labels, test labels = train test split(features, label, test size=0.3, random\_state=42)

#### 2.2.1 Model Comparison & Selection

```
In [51]: from sklearn metrics import r2 score
          def compare_models(model):
              model_name = model.__class__...namefit=model.fit(train data.train labels)
              y_pred=fit.predict(test_data)
              r2=r2_score(test_labels,y_pred)
              return([model name, r2])In [52]: from sklearn.ensemble import RandomForestRegressor
          from sklearn ensemble import GradientBoostingRegressor
          from sklearn import svm
          from sklearn.tree import DecisionTreeRegressor
          models = \GammaGradientBoostingRegressor(n_estimators=200, max_depth=3, random_state=0),
               RandomForestRegressor(n_estimators=200, max_depth=3, random_state=0),
              svm.SVR(),
             DecisionTreeRegressor()
          \mathbf{I}In [53]: model_train=list(map(compare_models,models))
In [54]: print(*model_train, sep = "\n")
          ['GradientBoostingRegressor', 0.8965768919264416]
          ['RandomForestRegressor', 0.6842532317855172]
          ['SVR', -0.19543203867357395]
          ['DecisionTreeRegressor', 0.9603891419978052]
In [61]: \text{clf=DecisionTreeRequest}()
         model=clf.fit(train_data,train_labels)
         test_df["yield_predicted"]= model.predict(test_data)
         test_df["yield_actual"]=pd.DataFrame(test_labels)["hg/ha_yield"].tolist()
         test_group=test_df.groupby("Item")
         test_group.apply(lambda x: r2_score(x.yield_actual,x.yield_predicted))
Out[61]: Item
         Cassava
                                0.925671
                                0.885694
         Maize
         Plantains and others
                                0.813427
         Potatoes
                                0.910657
         Rice, paddy
                                0.892735
         Sorghum
                                0.802142
         Sovbeans
                                0.818423
         Sweet potatoes
                                0.840371
         Wheat
                                0.921280
         Yams
                                0.925841
         dtype: float64
```
Actual values vs Predicted value

In  $[62]$ : # So let's run the model actual values against the predicted ones

```
fig, ax = plt.subplots()ax.scatter(test_df["yield_actual"], test_df["yield_predicted"],edgecolors=(0, 0, 0))
ax.set_xlabel('Actual')<br>ax.set_ylabel('Predicted')<br>ax.set_title("Actual vs Predicted")
plt.show()
                              Actual vs Predicted
    500000
    400000
    300000
 Predicted
```
200000 100000  $\overline{0}$ 100000 200000 300000 400000 500000 Actual

## **3 Web application development and deployment**

Web application is built python 3 flask framework. Code for the whole application is available at https://github.com/devaraj-ncirl/Crop\_recommendation (GitHub, 2022)

To clone the above project use the following command

git clone " https://github.com/devaraj-ncirl/Crop\_recommendation"

```
AWS Cloud9 > Your environments
  Your environments (1)
                                                        Open IDE
  Crop_recommendation
                                        \bulletType
                      Permissions
  EC2Owner
  Description
  This environment used for developing the
  python application for crop recommendation
  and yield prediction.
  Owner Arn
  arn:aws:iam::796640696573:user/Devadmin
                           Open IDE Z
```
Create cloud 9 online IDE with python 3 installation

Figure 1: Cloud9 IDE

Clone web application using git command

|                      | ∞                                                                                                    | File Edit Find View Go Run Tools Window Support                                                                                                    | Preview                   | <b>B</b> Run               |                                                                                                    |  |  |                  |
|----------------------|----------------------------------------------------------------------------------------------------|----------------------------------------------------------------------------------------------------|---------------------------|----------------------------|----------------------------------------------------------------------------------------------------|--|--|------------------|
| Q                    | Go to Anything (% P)                                                                                                    | $\times$ $\Box$ Untitled1<br>Welcome<br>$\equiv$                                                                                                    |                           | <b>CO README.md</b>        | $\times$ bash - "ip-172-31-20-1 $\times$ $\Box$ requirements.txt $\times$ $\clubsuit$ fertilizer.py |  |  | $\bullet$ app.py |
| <b>R</b><br>♦<br>aws | 春-<br>$\blacktriangleright$ $\blacksquare$ Crop_recommenda<br>$\blacktriangleright$ $\blacktriangleright$ Crop_recommendation<br>$\triangleright$ $\blacksquare$ Data<br>$\vee$ $\blacksquare$ models<br>plant_disease_moc<br>RandomForest.pkl<br>$\triangleright$ $\blacksquare$ static | # Importing essential libraries and modules<br>from flask import Flask, render_template, request, Markup<br>import numpy as np<br>import pandas as pd<br>from utils.fertilizer import fertilizer_dic<br>import requests<br>import config<br>8<br>import pickle<br>9 |                           |                            |                                                                                                    |  |  |                  |
|                      | $\blacktriangleright$ $\blacksquare$ templates                                                                                                    | 10<br>11<br># Loading crop recommendation model                                                                                                    |                           |                            |                                                                                                    |  |  |                  |
|                      | $\blacktriangleright$ $\blacksquare$ utils                                                                                                    | 12<br>13<br>crop_recommendation_model_path = 'Crop_recommendation/models/RandomForest.pkl'                                                                                                    |                           |                            |                                                                                                    |  |  |                  |
|                      | e fertilizer.pv                                                                                                    | crop_recommendation_model = pickle.load(<br>14                                                                                                    |                           |                            |                                                                                                    |  |  |                  |
|                      | $\bullet$ app.py                                                                                                    | 15<br>open(crop_recommendation_model_path, 'rb'))<br>16                                                                                                    |                           |                            |                                                                                                    |  |  |                  |
|                      | $\bullet$ config.py                                                                                                    | 17                                                                                                    |                           |                            |                                                                                                    |  |  |                  |
|                      | <b>目</b> Procfile                                                                                                    | 18<br>19                                                                                                    |                           |                            |                                                                                                    |  |  |                  |
|                      | <b>ED</b> README.md                                                                                                    | 20<br># Custom functions for calculations                                                                                                    |                           |                            |                                                                                                    |  |  |                  |
|                      | <b>A</b> requirements.txt                                                                                                    | 21<br>22                                                                                                    |                           |                            |                                                                                                    |  |  | 10:1 Python      |
|                      | <b>A</b> Runtime.txt                                                                                                    | bash - "ip-172-31-20-157. x                                                                                                    | Crop_recommendation/apr x | $\bigoplus$                |                                                                                                    |  |  |                  |
|                      | $\triangleright$ $\blacksquare$ env                                                                                                    |                                                                                                    |                           |                            |                                                                                                    |  |  |                  |
|                      | <b>ED</b> README.md                                                                                                    | $\bullet$ Run $\circ$                                                                                                    | Command:                  | Crop_recommendation/app.py |                                                                                                    |  |  | Runner: Python 3 |
|                      |                                                                                                    | [IdLe]                                                                                                    |                           |                            |                                                                                                    |  |  |                  |
|                      |                                                                                                    |                                                                                                    |                           |                            |                                                                                                    |  |  |                  |

Figure2: cloud 9 IDE with Code

If there are any changes in code commit the code first then push it.

To commit code: git commit -m "message" To push code: git push -origin master

After the full development of application, it is deployed to Elastic Beanstalk

### **3.1 Elastic beanstalk**

Create Python environment in Elastic beanstalk use t2.mciro instance.

| All environments<br>C<br>Actions $\blacktriangledown$ |                                                |                 |                                            |                                        |                                        |                                                                                 | <b>Create a new environment</b> |                          |  |  |
|-------------------------------------------------------|------------------------------------------------|-----------------|--------------------------------------------|----------------------------------------|----------------------------------------|---------------------------------------------------------------------------------|---------------------------------|--------------------------|--|--|
|                                                       | $Q$ Filter results matching the display values |                 |                                            |                                        |                                        |                                                                                 | $\mathbf{1}$                    | ග                        |  |  |
|                                                       | Environment name ▲                             | Health $\nabla$ | <b>Application name</b><br>$\triangledown$ | Date<br>created $\nabla$               | Last<br>modified $\nabla$              | <b>URL</b>                                                                      | $\triangledown$                 | Running v                |  |  |
|                                                       | Croprecommyieldpred-<br>env                    | $\alpha$        | crop_recomm_yield_pred                     | 2022-04-<br>08<br>20:10:12<br>UTC+0100 | 2022-04-<br>28<br>00:44:00<br>UTC+0100 | Croprecommyieldpred-<br>env.eba-jvtxqipi.eu-<br>west-<br>1.elasticbeanstalk.com |                                 | code-pipeli<br>b62f23a53 |  |  |

Figure 3: Python environment in elastic Beanstalk

### **3.2 Code Pipeline**

Create code pipeline CI/CD integration (AWS, 2022)

Create source using GitHub

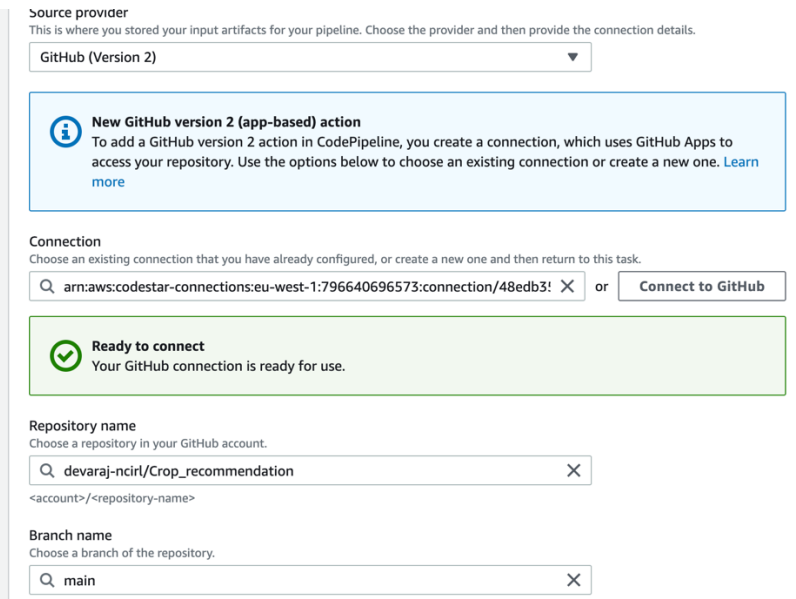

Figure 4: Code pipeline setup

Connect to crop recommendation repo and select main branch

Later on deploy stage select already created Elastic bean stalk enviornment.

At the end it should look like below diagram

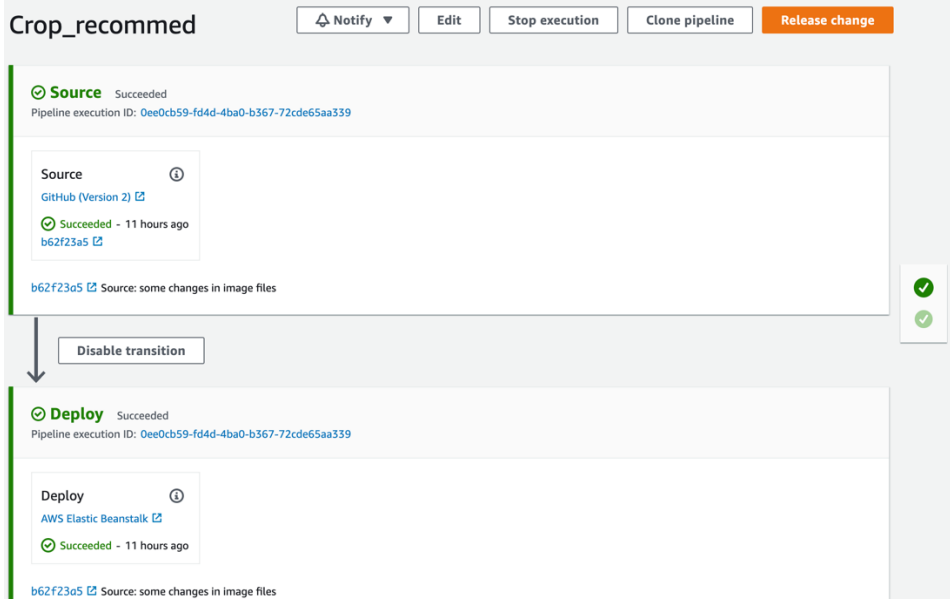

Figure 5: code pipeline success stage

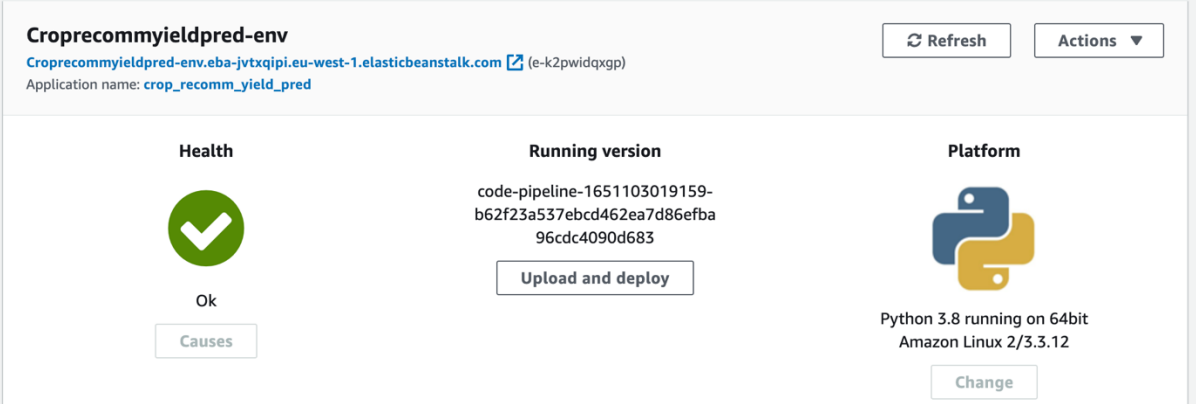

Figure6: Successful deployment in Elastic beanstalk

After that once we click on web application it should display the homepage

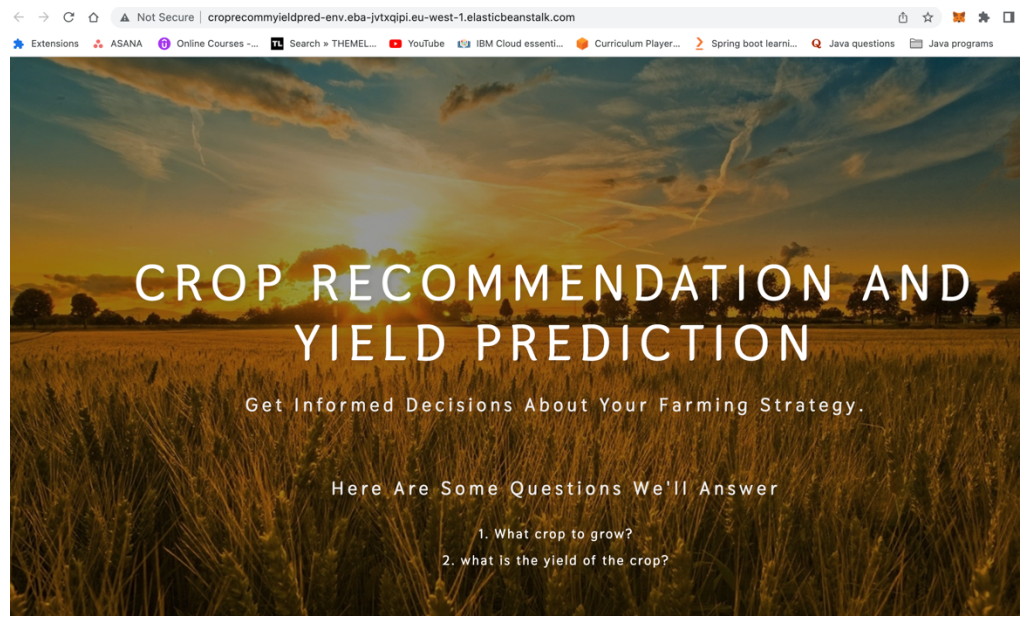

Figure 7 : Home page of Web application

### **3.3 Web application working**

Web application consist of two main features crop recommendation and yield prediction

In home page nav bar click on crop recommend button form will be given to fill details

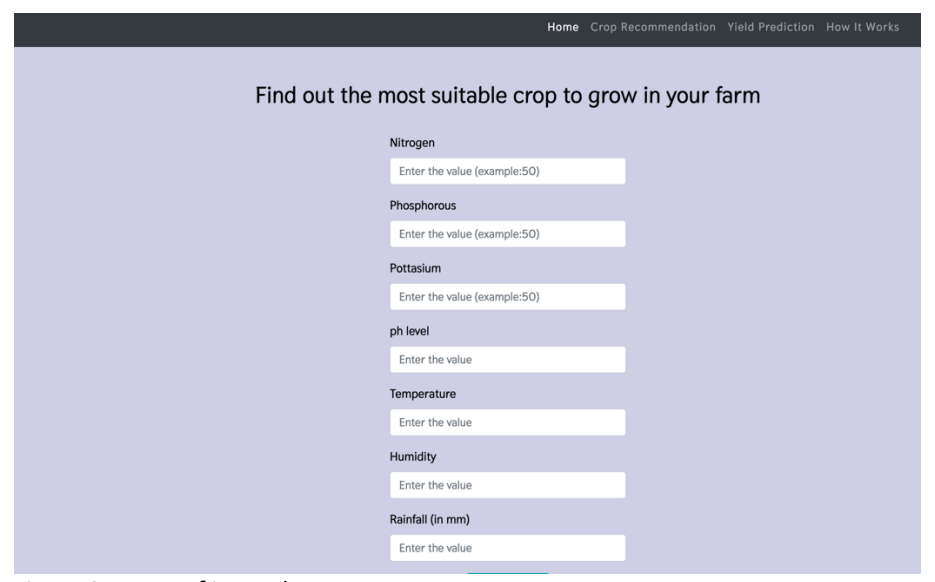

Figure 8 : Form of input data

After filling all the details click on submit button it should give predicted output.

You should grow mothbeans in your farm

Home Crop Recommendation Yield Prediction How It Works

Figure 9: predicted output

same way you can do with crop yield prediction.

## **4 Machine learning using AWS SageMaker**

#### Create SageMaker Studio

Create Note instance for Machine learning model development ml.t2.meduim (AWS, 2022)

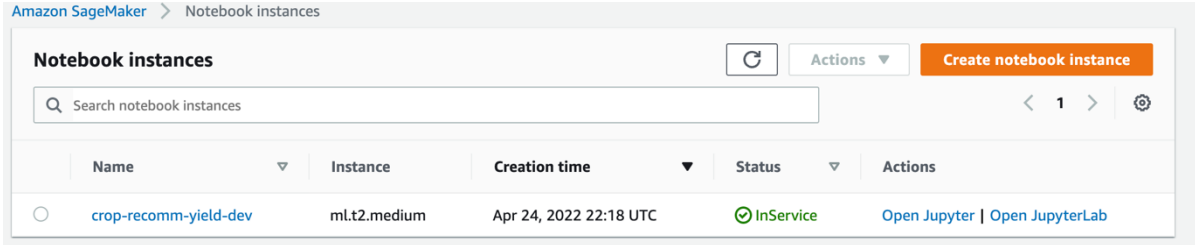

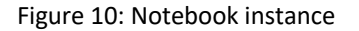

Next step open Jupyter Notebook

Write the code Crop recommendation algorithm in Sage maker note book

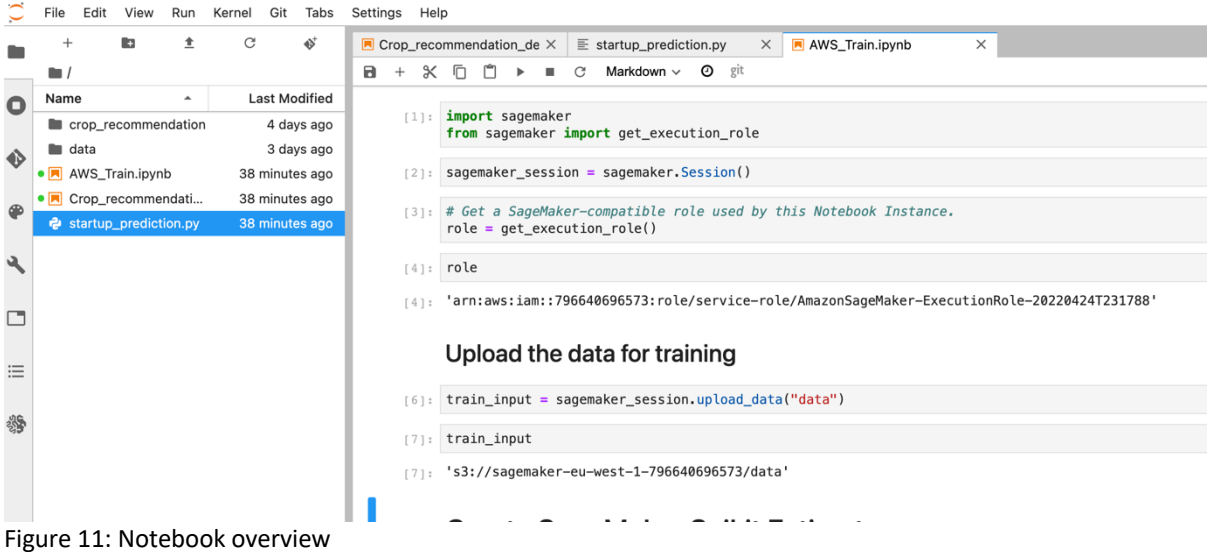

Load the trained data to S3 bucket

#### Trian the model using sklearn container

```
[8]: from sagemaker.sklearn.estimator import SKLearn
       script_path = 'startup_prediction.py'
       sklearn = SKLearnentry_point=script_path,<br>instance_type="ml.m4.xlarge",
            framework_version="0.20.0",
           py_version="py3",<br>py_version="py3",<br>role=role,
            use_spot_instances=True,
            max run = 300,
            max\_wait=600sagemaker session=sagemaker session)
```
### Train SKLearn Estimator on Startup data

```
[9]: sklearn.fit({'train': train_input})
     2022-04-25 09:15:48 Starting - Starting the training job...ProfilerReport-1650878148: InProgress
     ...<br>2022-04-25 09:16:31 Starting - Preparing the instances for training......
     2022-04-25 09:17:34 Downloading - Downloading input data...
     2022-04-25 09:19:12 Uploading - Uploading generated training model2022-04-25 09:19:03,222 sagemaker-contain<br>ported framework sagemaker_sklearn_container.training model2022-04-25 09:19:03,222 sagemaker-contain<br>2022-04-25 09
     Training Env:
```
## Deploy the model

```
: deployment = sklearn.deploy(initial_instance_count=1, instance_type="ml.m4.xlarge")
  -----!
```
- deployment.endpoint\_name
- 'sagemaker-scikit-learn-2022-04-25-09-20-00-666'  $\overline{\mathbb{R}}$
- : result=deployment.predict([[21,21, 23, 23.603016, 60.3, 5.5, 198.91]])
- : print(result)

['pigeonpeas']

Create lambda function for calling SageMaker endpoint

|             | Code source Info                                                                                      |                                                                                            |                                                                                                    |
|-------------|----------------------------------------------------------------------------------------------------|--------------------------------------------------------------------------------------------|----------------------------------------------------------------------------------------------------|
| △           | File<br>Edit<br>Find<br>View<br>Go                                                                    | <b>Tools</b>                                                                               | <b>Test</b><br><b>Deploy</b><br>Window<br>▼                                                                                                    |
| Q           | Go to Anything (% P)                                                                                  | ð                                                                                          | $_{\textcircled{\scriptsize{+}}}$<br>Execution results $\times$<br>lambda function $\times$                                                                                                    |
| Environment | crop-recomm-mode $\mathbf{Q} \cdot \mathbf{v}$<br>$\overline{\mathbf{v}}$<br>lambda_function.py<br>K» | 8<br>9<br>10<br>11<br>12<br>13<br>14<br>15<br>16<br>17<br>18<br>19<br>20<br>21<br>22<br>23 | $END$ POINT_NAME = "sagemaker-scikit-learn-2022-04-25-09-20-00-666"<br>runtime= boto3.client('runtime.sagemaker')<br>def lambda_handler(event, context):<br>$print("Received event: " + json.dumps(event, indent=2))$<br>$data = json.loads(json.dumps(event))$<br>$payload = data['data']$<br>print(payload)<br>$response = runtime.inooke\_endpoint(EndpointName=ENDPOINT\_NAME,$<br>Body=json.dumps(payload))<br>print(response)<br>$result = json.loads(response['Body'].read().decode())$<br>print(result)<br>return result[0] |

Figure 12: lambda function

### 4.1.1 API gateway

Create API Gateway to call lambda function

| Resources                   | Actions - |                               |                          | •/- POST - Method Execution                                                                                   |                          |                                                                                                    |                          |                          |
|-----------------------------|-----------|-------------------------------|--------------------------|----------------------------------------------------------------------------------------------------|--------------------------|----------------------------------------------------------------------------------------------------|--------------------------|--------------------------|
| $\mathbf{v}$<br><b>POST</b> |           | $\bullet$<br><b>TEST</b><br>4 | $\rightarrow$            | <b>Method Request</b><br>Auth: NONE<br>ARN: arn:aws:execute-api:eu-west-<br>1:796640696573:q516d3htoj/*/POST/ | -                        | <b>Integration Request</b><br>Type: LAMBDA<br>Region: eu-west-1                                      | $\rightarrow$            |                          |
|                             |           | Client                        | $\overline{\phantom{m}}$ | <b>Method Response</b><br><b>HTTP Status: 200</b><br>Models: application/json => Empty                        | $\overline{\phantom{m}}$ | <b>Integration Response</b><br>HTTP status pattern: $\vert \cdot \rangle$<br>Output passthrough: Yes | $\overline{\phantom{m}}$ | Lambda crop-recomm-model |

Figure 13: API Gateway

## Output:

Using the postman call the endpoint check the output

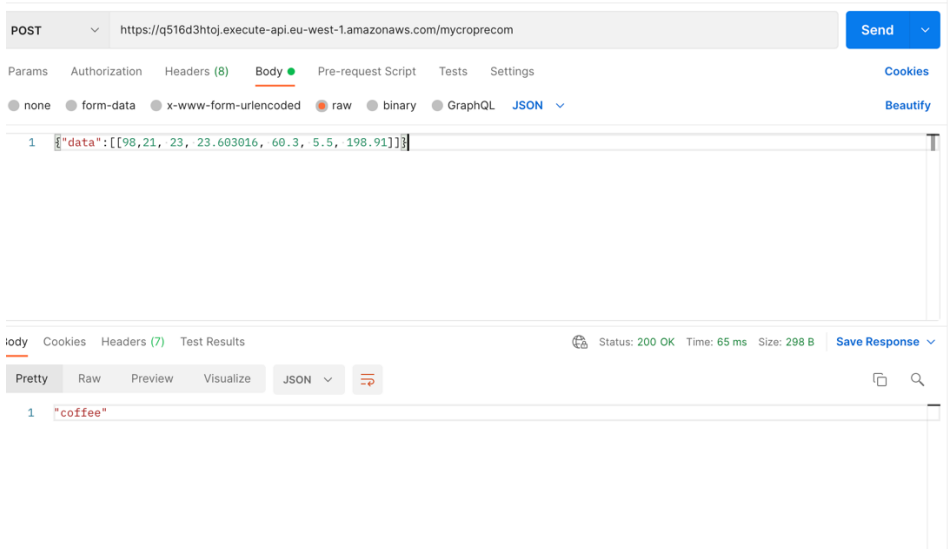

Figure 14: Output of lambda function

## **5 Performance testing**

Install JMeter in Local machine

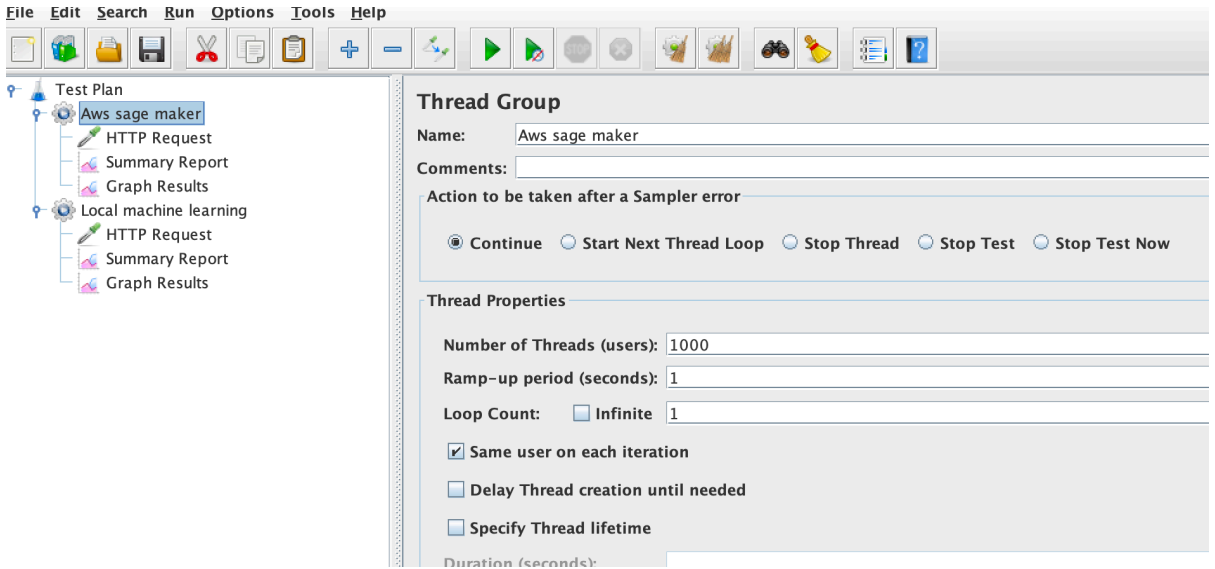

Figure 15: JMeter setup

Create two threads one fore AWS SageMaker endpoint and other is for web application

For each Thread add Http request, summary report and graphs.

One end point is

```
API Gateway enpoint: https://q516d3htoj.execute-api.eu-west-
1.amazonaws.com/mycroprecom
Web application endpoint: http://croprecommyieldpred-env.eba-jvtxqipi.eu-west-
1.elasticbeanstalk.com/crop-predict
```
For each experiment keep changing the no of threads

Sample summary report should look like below diagram

| Test Plan<br>O Aws sage maker<br><b>HTTP Request</b><br><b>Summary Report</b><br>Graph Results<br>C Local machine learning<br>HTTP Request<br>T | <b>Summary Report</b><br>Summary Report<br>Name:<br>Comments:<br>Write results to file / Read from file<br>Log/Display Only: Errors Successes<br>Configure<br><b>Filename</b><br>Browse <sub>-</sub> |              |                |            |                |                      |                  |                                |       |              |                  |
|----------------------------------------------------------------------------------------------------|----------------------------------------------------------------------------------------------------|--------------|----------------|------------|----------------|----------------------|------------------|--------------------------------|-------|--------------|------------------|
| Summary Report<br>Graph Results                                                                                                    | Label                                                                                                    | # Samples    | Average        | Min        | Max            | Std. Dev.            | Error %          | Throughput Recei               |       | Sent KB/sec  | Avg. Bytes       |
|                                                                                                    | HTTP Req<br><b>TOTAL</b>                                                                                                    | 1100<br>1100 | 18225<br>18225 | 289<br>289 | 90836<br>90836 | 16384.04<br>16384.04 | 31.82%<br>31.82% | $9.9$ /sec 11.12<br>$9.9$ /sec | 11.12 | 1.72<br>1.72 | 1150.4<br>1150.4 |
|                                                                                                    |                                                                                                    |              |                |            |                |                      |                  |                                |       |              |                  |

Figure 16: JMeter setup

## **References**

Annaconda Jupyter (no date) *Anaconda*. Available at: https://www.anaconda.com/ (Accessed: April 28, 2022).

AWS (2022) *AWS Sage Maker*, *AWS*. Available at: https://aws.amazon.com/gettingstarted/hands-on/build-train-deploy-machine-learning-model-sagemaker/ (Accessed: April 28, 2022).

AWS (no date) *AWS code pipline*, *2022*. Available at: https://aws.amazon.com/codepipeline/ (Accessed: April 28, 2022).

GitHub (no date) *GiHUb*, *2022*. Available at: https://github.com/ (Accessed: April 28, 2022).